# CO2 Traffic Light Kit

- Beta -Quickstart Guide

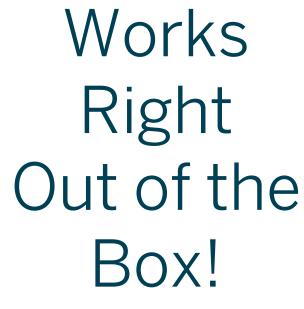

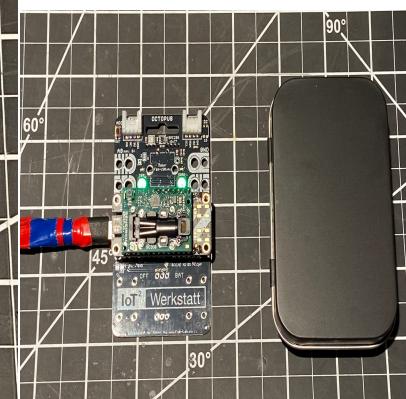

Werkstatt

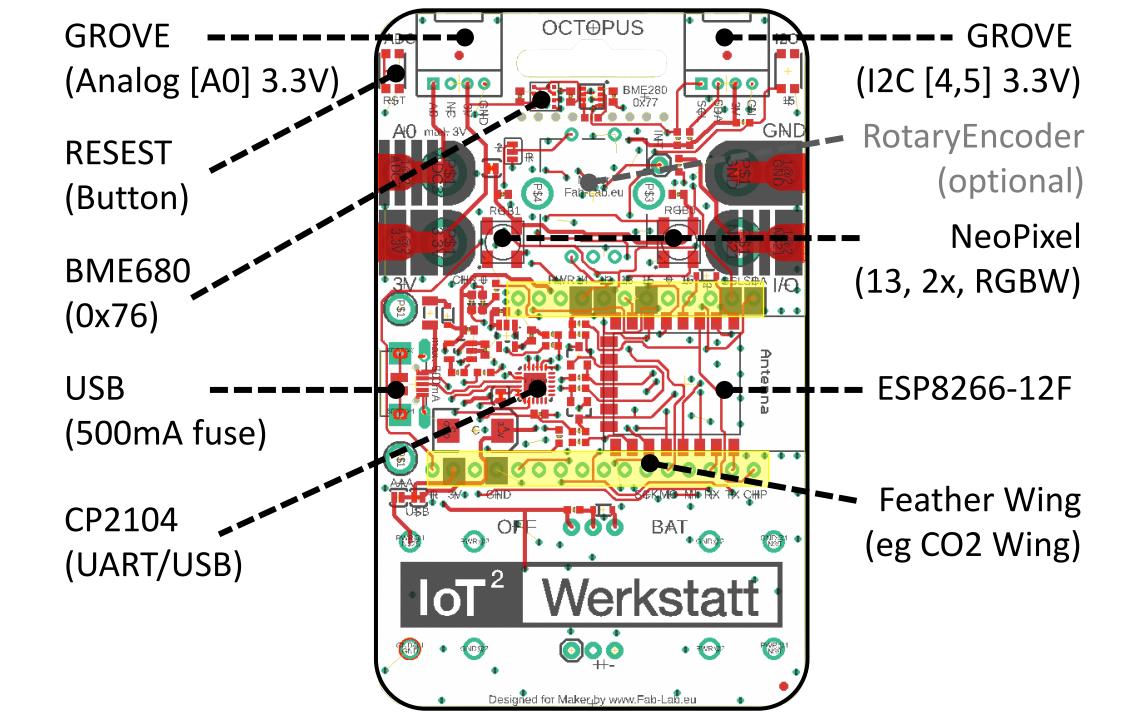

# **COPY & PASTE URLs**

### STEP 1

Install on your computer (Windows/Mac) the USB driver for the CP2104 (if not already installed) www.silabs.com/products/development-tools/software/usb-to-uart-bridge-vcp-drivers

### STEP 2

## Windows

Download the portable Arduino IDE with all needed libraries and the Ardublock extension including the fantastic IoT blocks create by the IoT Werkstatt <a href="https://seafile.rlp.net/f/bb6bdbfe28034cd4861a/">https://seafile.rlp.net/f/bb6bdbfe28034cd4861a/</a>

# Mac BigSur

Due to the change security you need first to install the Arduino IDE from arduino.cc in version 1.8.13, move it the Application folder, download the protable directory from <a href="https://seafile.rlp.net/f/de2c9fe75e604b628f22/">https://seafile.rlp.net/f/de2c9fe75e604b628f22/</a> unzip this and move it into the application package

### STEP 3

Download sample code for the CO2 Traffic Light <a href="https://github.com/make-loT/Make-Octopus-CO2-Traffc-Light">https://github.com/make-loT/Make-Octopus-CO2-Traffc-Light</a>

More about the IoT Werkstatt, a STEM project from Germany https://www.umwelt-campus.de/en/research/projects/translate-to-englisch-iot-werkstatt